Setup1. Insert CD disk (USB to serial converter V1.0)
Setup2. Plug USB/Serial cable into your computer's USB port & choose your PC OS (win 95OSR2/98/2000/ME)

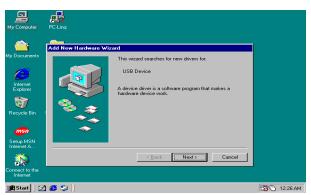

Setup3. Clink "Next"

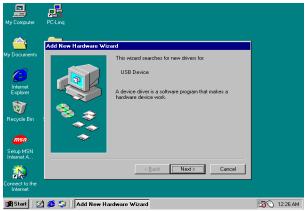

Setup4. Clink "Next"

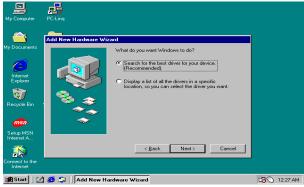

Setup5. Clink "Next"

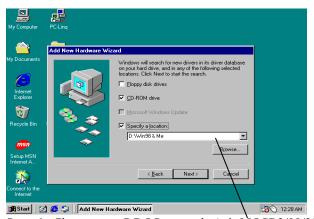

Setup6. Choose your PC OS correctly (win95OSR2/98/2000/ME), and than clink "Next"

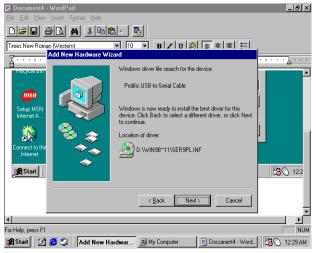

Setup7. Clink "Next"

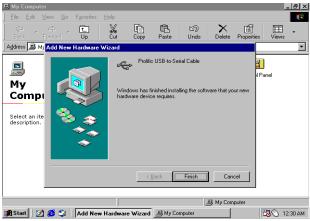

Setup8. Clink "Finish"

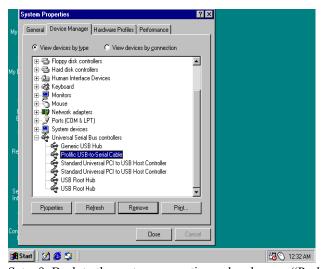

Setup9. Back to the system properties and make sure "Prolific USB-to-Serial Cable" show in the screen.

Setup10. Clink "Close" was finished